#### **iLab Core Management System**

The Analytical and Assay Core and the Histology Core in the Department of Physiology at the University of Mississippi have moved to an online submission system. Directions for registering with the iLab system and for submitting service requests are detailed below. If you are already a user of iLab via another institution, you do not need to register but can log into our core system using your already established iLab credentials.

The login page for use of the Analytical Assay Core is: [https://my.ilabsolutions.com/service\\_center/show\\_external/5600/analytical\\_and\\_assay\\_core](https://nam10.safelinks.protection.outlook.com/?url=https%3A%2F%2Fmy.ilabsolutions.com%2Fservice_center%2Fshow_external%2F5600%2Fanalytical_and_assay_core&data=04%7C01%7Cbalexander%40umc.edu%7Ccb9deb9fb3d34f3a5c0608d8b0ba19c5%7C78a0681ef0be47e280498616858818a5%7C0%7C0%7C637453660631220020%7CUnknown%7CTWFpbGZsb3d8eyJWIjoiMC4wLjAwMDAiLCJQIjoiV2luMzIiLCJBTiI6Ik1haWwiLCJXVCI6Mn0%3D%7C1000&sdata=w9DX0lsrZwIfj52M9waklq6IDpj0klZznDIgHplVLGs%3D&reserved=0)

The login page for use of the Histology Core is: [https://my.ilabsolutions.com/service\\_center/show\\_external/5601/histology\\_core](https://nam10.safelinks.protection.outlook.com/?url=https%3A%2F%2Fmy.ilabsolutions.com%2Fservice_center%2Fshow_external%2F5601%2Fhistology_core&data=04%7C01%7Chdrummond%40umc.edu%7C179250ff038b486b7c4208d8b0ba2015%7C78a0681ef0be47e280498616858818a5%7C0%7C0%7C637453660737038266%7CUnknown%7CTWFpbGZsb3d8eyJWIjoiMC4wLjAwMDAiLCJQIjoiV2luMzIiLCJBTiI6Ik1haWwiLCJXVCI6Mn0%3D%7C1000&sdata=2ZJdWmBRVEZ213D8y3e7pA%2F8yijvhID9vDlMFVODiPg%3D&reserved=0)

If you have any questions, please reach out to our Core Lab Managers:

Analytical Assay Core: Elizabeth Flynn, [eflynn@umc.edu](mailto:eflynn@umc.edu) Histology Core: Josh Jefferson, jiefferson@umc.edu

#### **Basic User Registration:**

All Core Users must have an iLab account to request services. To use this service your Principal Investigator (**PI**) must have an account and set up access for members of their research team to register as a basic user. If you have an account from using another iLab service as a basic user for your PI, you do not need to make a new account.

#### **To register for an account:**

- 1. Navigate to either of the core iLAB webpages: The login page for use of the Analytical Assay Core is: [https://my.ilabsolutions.com/service\\_center/show\\_external/5600/analytical\\_and\\_assay\\_core](https://nam10.safelinks.protection.outlook.com/?url=https%3A%2F%2Fmy.ilabsolutions.com%2Fservice_center%2Fshow_external%2F5600%2Fanalytical_and_assay_core&data=04%7C01%7Cbalexander%40umc.edu%7Ccb9deb9fb3d34f3a5c0608d8b0ba19c5%7C78a0681ef0be47e280498616858818a5%7C0%7C0%7C637453660631220020%7CUnknown%7CTWFpbGZsb3d8eyJWIjoiMC4wLjAwMDAiLCJQIjoiV2luMzIiLCJBTiI6Ik1haWwiLCJXVCI6Mn0%3D%7C1000&sdata=w9DX0lsrZwIfj52M9waklq6IDpj0klZznDIgHplVLGs%3D&reserved=0) The login page for use of the Histology Core is: [https://my.ilabsolutions.com/service\\_center/show\\_external/5601/histology\\_core](https://nam10.safelinks.protection.outlook.com/?url=https%3A%2F%2Fmy.ilabsolutions.com%2Fservice_center%2Fshow_external%2F5601%2Fhistology_core&data=04%7C01%7Chdrummond%40umc.edu%7C179250ff038b486b7c4208d8b0ba2015%7C78a0681ef0be47e280498616858818a5%7C0%7C0%7C637453660737038266%7CUnknown%7CTWFpbGZsb3d8eyJWIjoiMC4wLjAwMDAiLCJQIjoiV2luMzIiLCJBTiI6Ik1haWwiLCJXVCI6Mn0%3D%7C1000&sdata=2ZJdWmBRVEZ213D8y3e7pA%2F8yijvhID9vDlMFVODiPg%3D&reserved=0)
- 2. In the upper-right-hand corner of the screen click 'Register,' and go through the registration wizard. (Make sure to select your PI)
- 3. Once your registration has been submitted, you will receive an email confirming your submission.
- 4. Once your account has been approved, you will receive an email with login information.
- 5. Your registration for iLAB will cover use of the Analytical and Assay or Histology Cores.
- 6. The link for access to iLAB is also found on each Core's main page
- 7. Please note that the PI of your research team must register first then accept you as part of their Team before you can move forward. Please let us know if your need us to contact your specific PI to initiate this process. Contact information includes the following:

- Analytical Assay Core: Elizabeth Flynn, [eflynn@umc.edu](mailto:eflynn@umc.edu)

- Histology Core: Josh Jefferson, jiefferson@umc.edu

# **Sign in and Registration: UMMC Physiology iLab Cores**

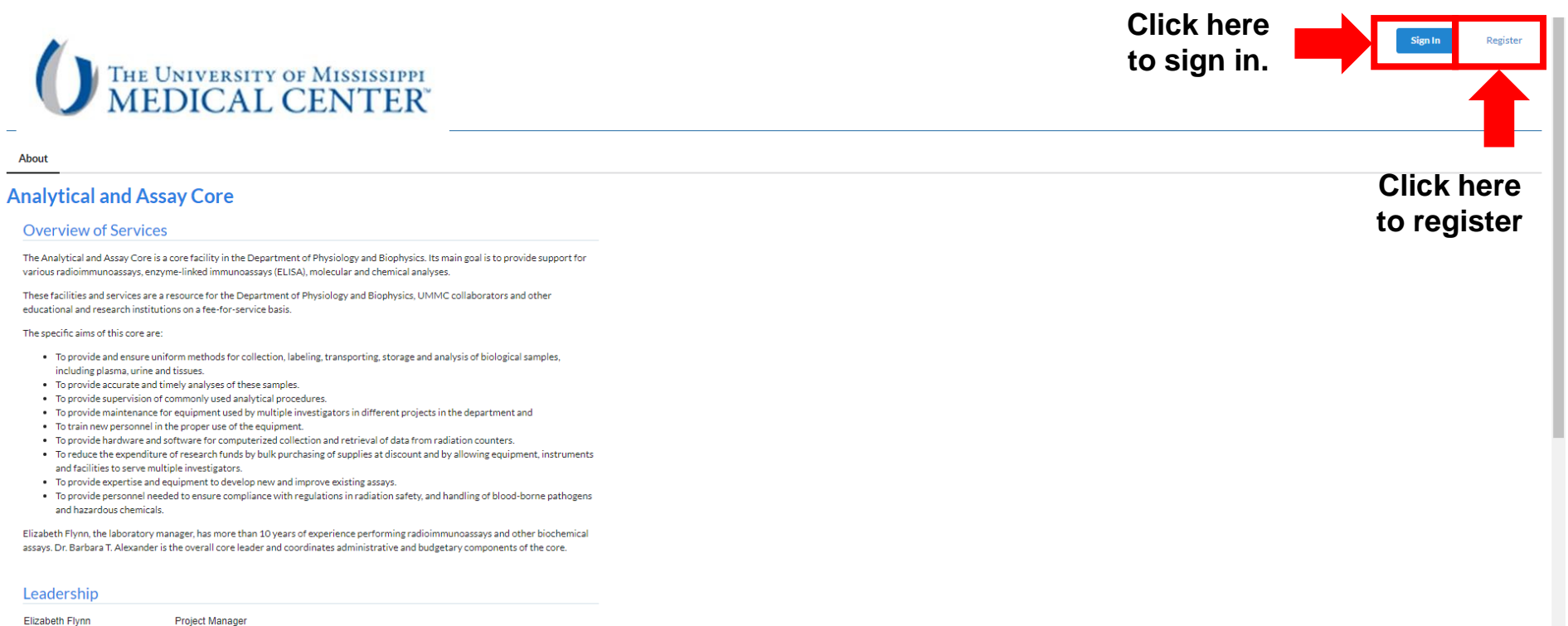

**Barbara Alexander** Core Director

Location and hours of operation

## **Registration Page: UMMC Physiology iLab Cores**

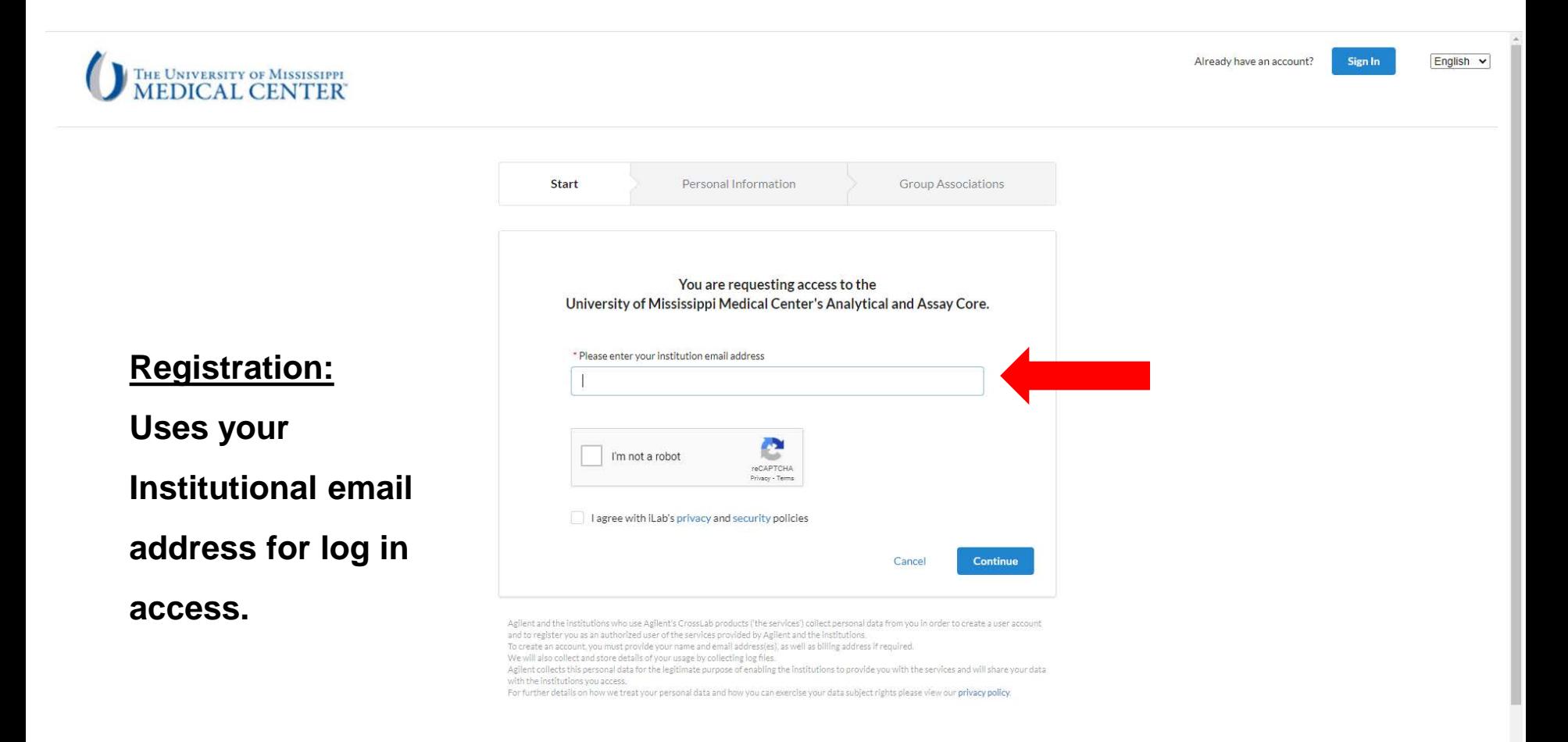

## **iLab Basic User Registration: Personal Information**

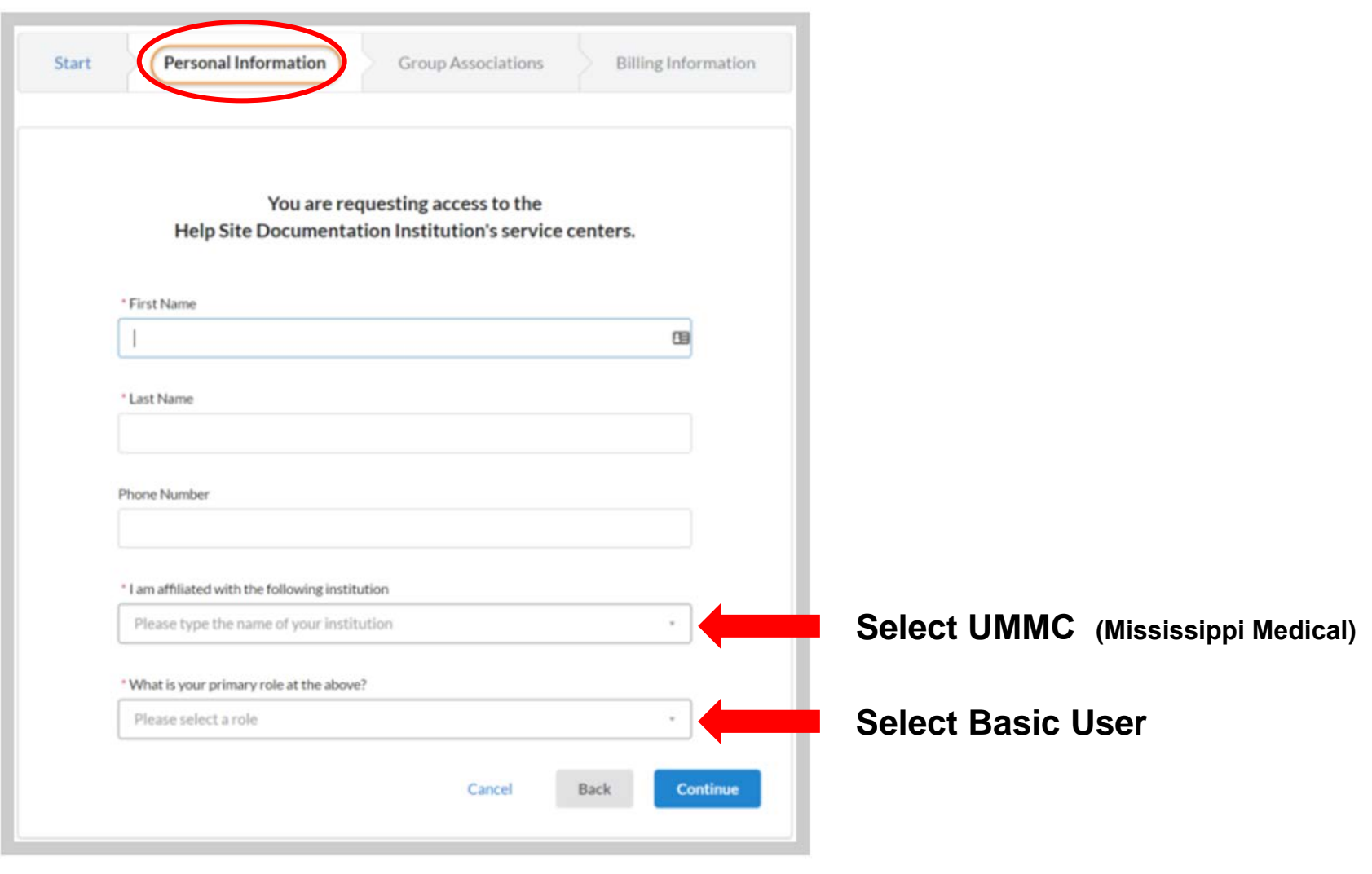

## **iLab Sign in and Registration: Basic User**

### **Group Associations**

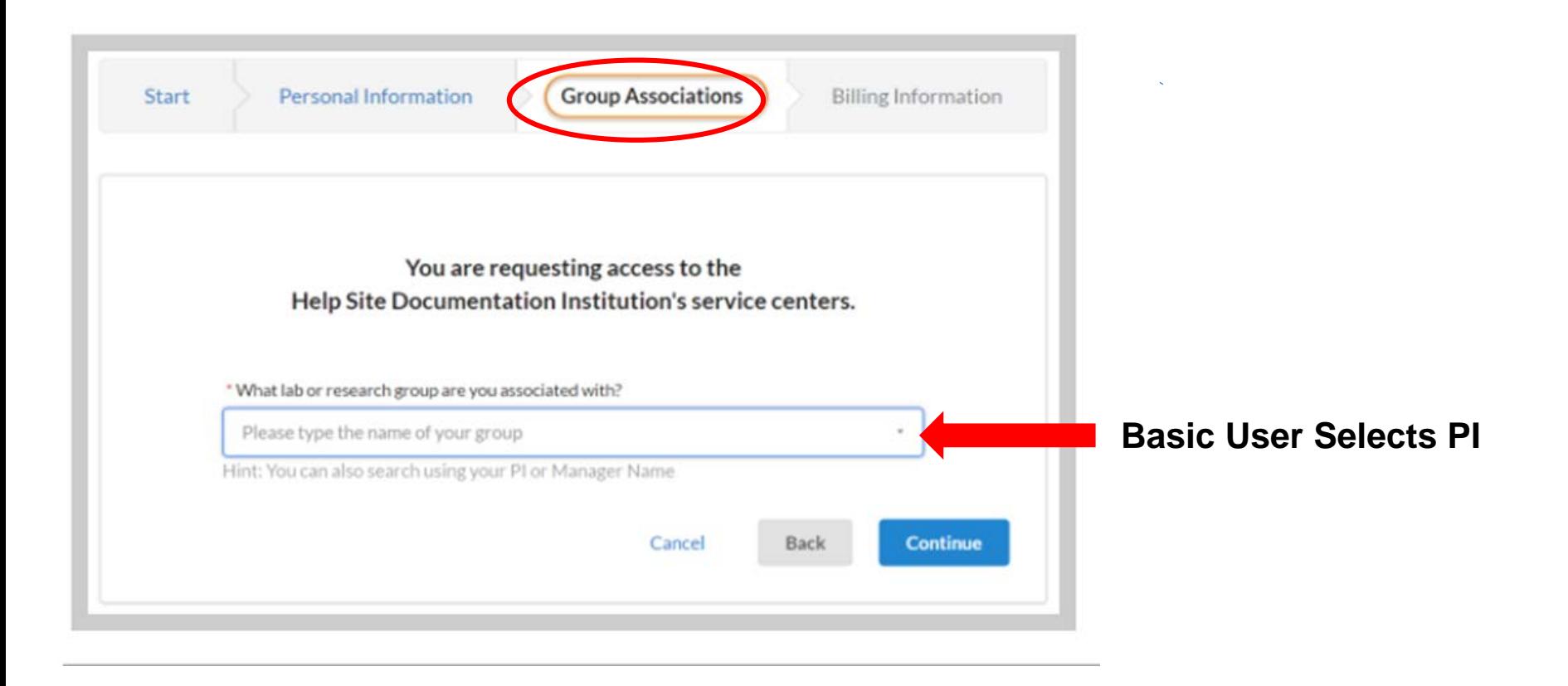